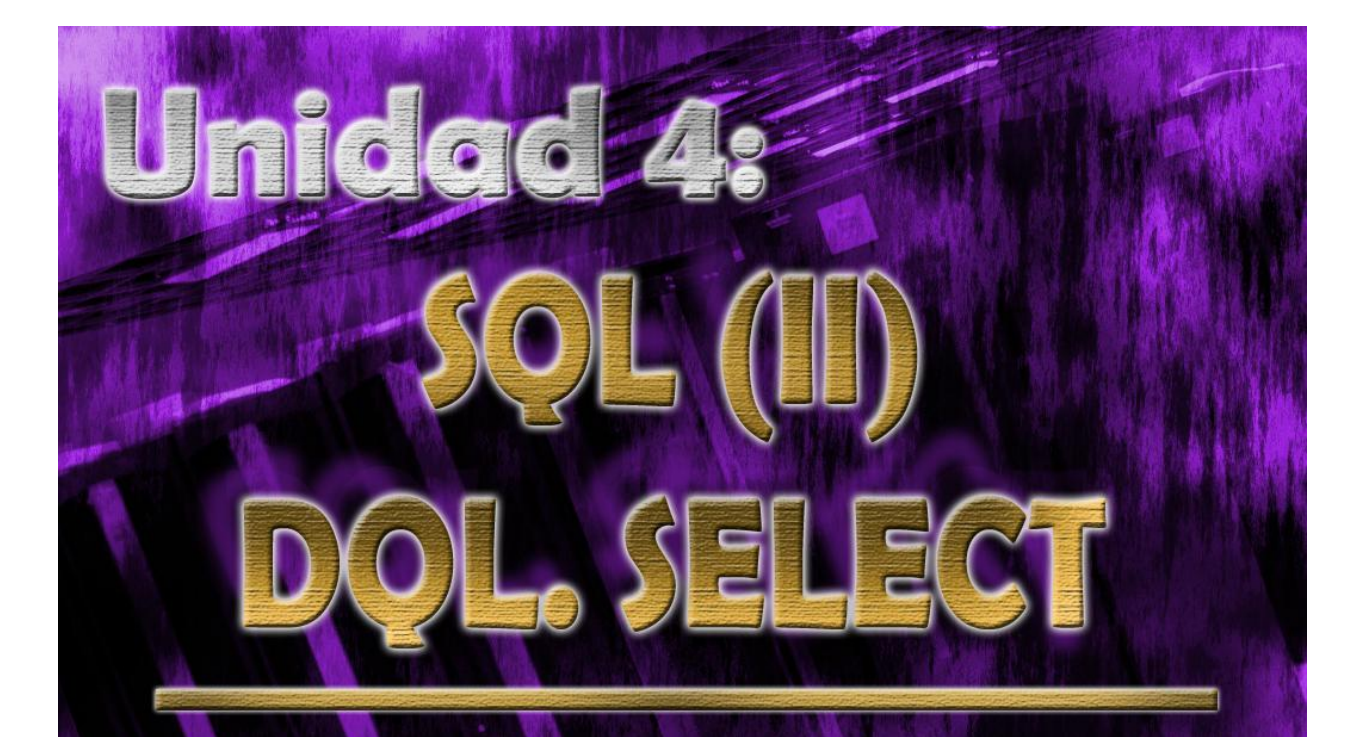

# Sistemas Gestores de Bases de Datos 2º de ASI

@000

Esta obra está bajo una licencia de Creative Commons. Autor: Jorge Sánchez Asenjo (año 2008) http://www.jorgesanchez.net e-mail:info@jorgesanchez.net

Esta obra está bajo una licencia de Reconocimiento-NoComercial-CompartirIgual de CreativeCommons Para ver una copia de esta licencia, visite: http://creativecommons.org/licenses/by-nc-sa/2.5/es/legalcode.es o envíe una carta a: **Creative Commons, 559 Nathan Abbot** 

# **@**Creative<br>©Commons

### Reconocimiento-NoComercial-CompartirIgual 2.5 España

#### Usted es libre de:

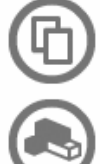

copiar, distribuir y comunicar públicamente la obra

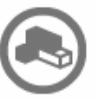

hacer obras derivadas

#### Bajo las condiciones siguientes:

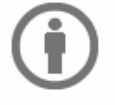

Reconocimiento. Debe reconocer los créditos de la obra de la manera especificada por el autor o el licenciador (pero no de una manera que sugiera que tiene su apoyo o apoyan el uso que hace de su obra).

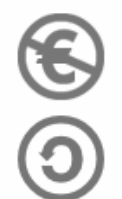

No comercial. No puede utilizar esta obra para fines comerciales.

Compartir bajo la misma licencia. Si altera o transforma esta obra, o genera una obra derivada, sólo puede distribuir la obra generada bajo una licencia idéntica a ésta.

- · Al reutilizar o distribuir la obra, tiene que dejar bien claro los términos de la licencia de esta obra.
- · Alguna de estas condiciones puede no aplicarse si se obtiene el permiso del titular de los derechos de autor
- . Apart from the remix rights granted under this license, nothing in this license impairs or restricts the author's moral rights.

Los derechos derivados de usos legítimos u otras limitaciones reconocidas por ley no se ven afectados por lo anterior. Esto es un resumen legible por humanos del texto legal (la licencia completa) disponible en los idiomas siguientes: Catalán Castellano Euskera Gallego

Advertencia<sup>D</sup>

Para ver una copia completa de la licencia, acudir a la dirección <http://creativecommons.org/licenses/by-nc-sa/2.5/es/legalcode.es>

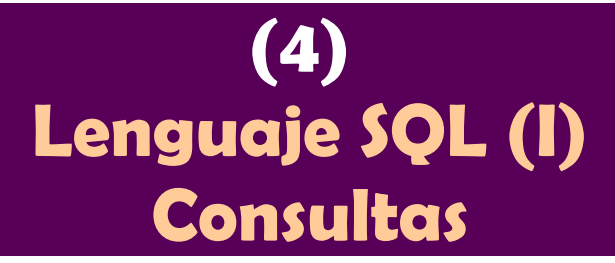

## **esquema de la unidad**

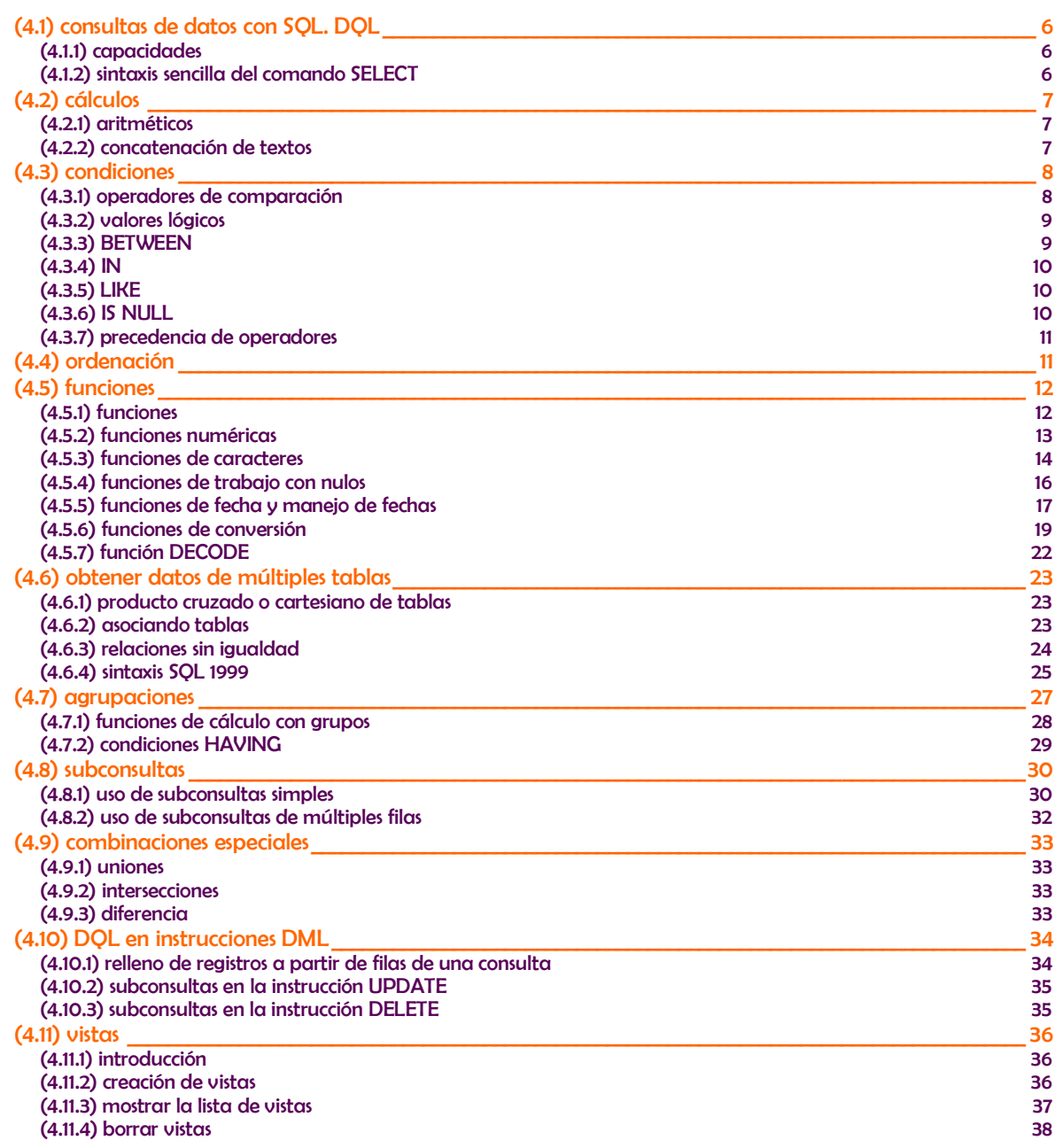

(Unidad 4) lenguaje SQL (II). Consultas

## <span id="page-5-0"></span>**(4.1) consultas de datos con SQL. DQL**

## <span id="page-5-1"></span>**(4.1.1) capacidades**

**DQL** es la abreviatura del *Data Query Language* (lenguaje de consulta de datos) de SQL. El único comando que pertenece a este lenguaje es el versátil comando **SELECT** Este comando permite:

- Obtener datos de ciertas columnas de una tabla (**proyección**)
- Obtener registros (filas) de una tabla de acuerdo con ciertos criterios (**selección**)
- Mezclar datos de tablas diferentes (**asociación, join**)
- ◆ Realizar cálculos sobre los datos
- ◆ Agrupar datos

## <span id="page-5-2"></span>**(4.1.2) sintaxis sencilla del comando SELECT**

**SELECT \*** | {[**DISTINCT**] *columna* | *expresión* **[[AS**] *alias***],** ...**} FROM** *tabla***;**

Donde:

- **\***. El asterisco significa que se seleccionan todas las columnas
- ◆ **DISTINCT**. Hace que no se muestren los valores duplicados.
- **columna**. Es el nombre de una columna de la tabla que se desea mostrar
- **expresión**. Una expresión válida SQL
- **alias**. Es un nombre que se le da a la cabecera de la columna en el resultado de esta instrucción.

Ejemplos:

<span id="page-5-3"></span>*/\* Selección de todos los registros de la tabla clientes \*/* **SELECT \* FROM** Clientes; */\* Selección de algunos campos\*/* **SELECT** nombre, apellido1, apellido2 **FROM** Clientes;

## **(4.2) cálculos**

## <span id="page-6-0"></span>**(4.2.1) aritméticos**

Los operadores + (suma), - (resta), \* (multiplicación) y / (división), se pueden utilizar para hacer cálculos en las consultas. Cuando se utilizan como expresión en una consulta SELECT, no modifican los datos originales sino que como resultado de la vista generada por SELECT, aparece un nueva columna. Ejemplo:

**SELECT** nombre, precio,precio\*1.16 **FROM** articulos;

Esa consulta obtiene tres columnas. La tercera tendrá como nombre la expresión utilizada, para poner un alias basta utilizar dicho alias tras la expresión:

**SELECT** nombre, precio, precio\*1.16 **AS** precio con iva **FROM** articulos;

La prioridad de esos operadores es la normal: tienen más prioridad la multiplicación y división, después la suma y la resta. En caso de igualdad de prioridad, se realiza primero la operación que esté más a la izquierda. Como es lógico se puede evitar cumplir esa prioridad usando paréntesis; el interior de los paréntesis es lo que se ejecuta primero.

Cuando una expresión aritmética se calcula sobre valores **NULL**, el resultado es el propio valor **NULL**.

Se puede utilizar cualquiera de los operadores aritméticos: suma (**+**), resta (**-** ), multiplicación (**\***), división (**/**). Como es habitual, la multiplicación y la división tienen preferencia sobre la suma y la resta en el orden de ejecución de la instrucción; dicho orden se puede alterar mediante el uso de los paréntesis.

### <span id="page-6-1"></span>**(4.2.2) concatenación de textos**

Todas las bases de datos incluyen algún operador para encadenar textos. En **SQLSERVER** es el signo **+** en Oracle son los signos **||.** Ejemplo (Oracle):

**SELECT** tipo, modelo, tipo **||** '-' **||** modelo "Clave Pieza" **FROM** piezas:

(Unidad 4) lenguaje SQL (II). Consultas El resultado sería:

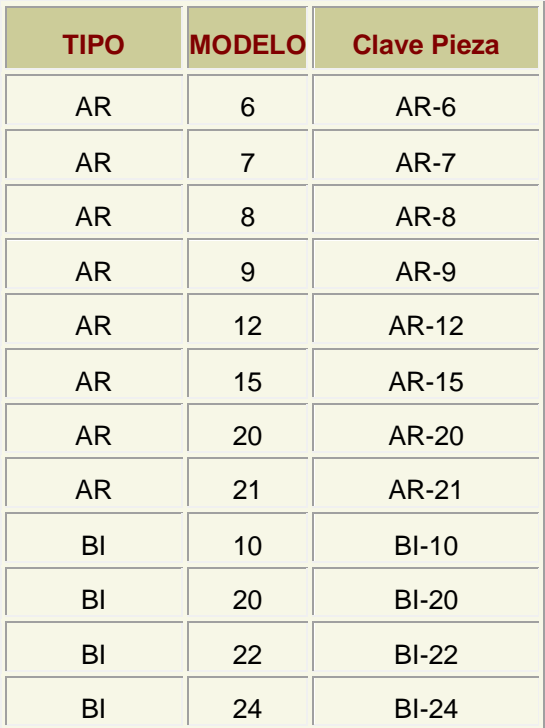

<span id="page-7-0"></span>En la mayoría de bases de datos, la función **CONCAT** (se describe más adelante) realiza la misma función.

## **(4.3) condiciones**

Se pueden realizar consultas que restrinjan los datos de salida de las tablas. Para ello se utiliza la cláusula **WHERE**. Esta cláusula permite colocar una condición que han de cumplir todos los registros, los que no la cumplan no aparecen en el resultado.

Ejemplo:

**SELECT** Tipo, Modelo **FROM** Pieza **WHERE** Precio>3;

## <span id="page-7-1"></span>**(4.3.1) operadores de comparación**

Se pueden utilizar en la cláusula **WHERE**, son:

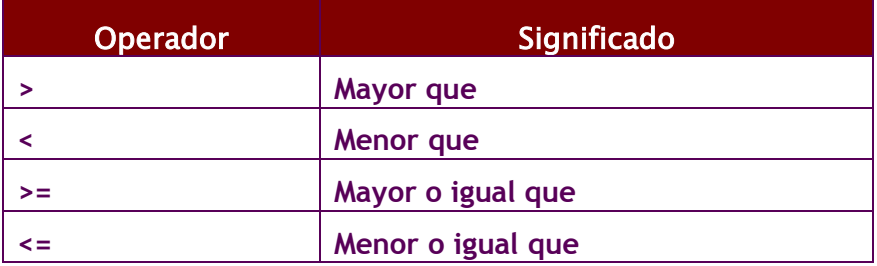

#### **2º curso de administración de sistemas informáticos** autor: Jorge Sánchez – www.jorgesanchez.net

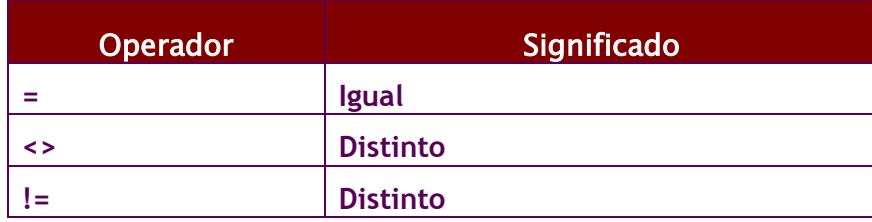

Se pueden utilizar tanto para comparar números como para comparar textos y fechas. En el caso de los textos, las comparaciones se hacen en orden alfabético. Sólo que es un orden alfabético estricto. Es decir el orden de los caracteres en la tabla de códigos.

En muchas bases de datos hay problemas con la **Ñ** y otros símbolos nacionales (en especial al ordenar o comparar con el signo de mayor o menor, ya que la el orden ASCII no respeta el orden de cada alfabeto nacional). No obstante es un problema que tiende a arreglarse en la actualidad en todos los SGBD (en Oracle no existe problema alguno) especialmente si son compatibles con Unicode.

## <span id="page-8-0"></span>**(4.3.2) valores lógicos**

Son:

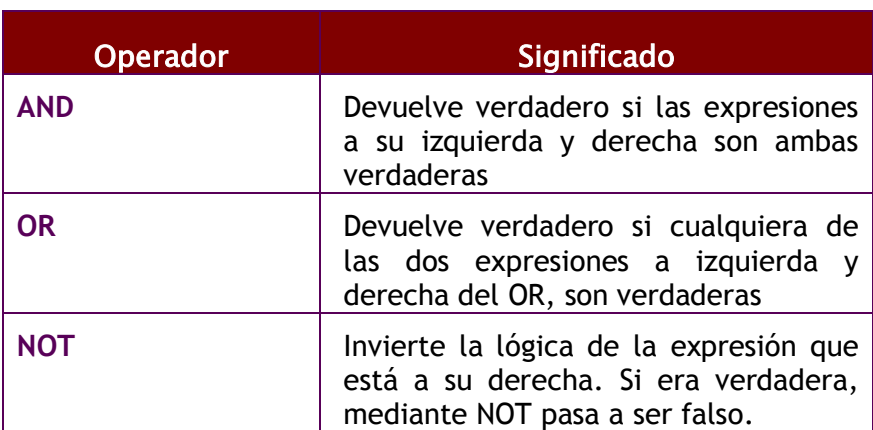

### Ejemplos:

*/\* Obtiene a las personas de entre 25 y 50 años\*/* **SELECT** nombre, apellido1,apellido2 **FROM** personas **WHERE** edad>=25 **AND** edad<=50; */\*Obtiene a la gente de más de 60 años o de menos de 20\*/* **SELECT** nombre, apellido1,apellido2 **FROM** personas **WHERE** edad>60 **OR** edad<20; */\*Obtiene a la gente de con primer apellido entre la A y la O \*/* **SELECT** nombre,apellido1,apellido2 **FROM** personas **WHERE** apellido1>'A' **AND** apellido2<'Z';

## <span id="page-8-1"></span>**(4.3.3) BETWEEN**

El operador **BETWEEN** nos permite obtener datos que se encuentren en un rango. Uso:

(Unidad 4) lenguaje SQL (II). Consultas

**SELECT** tipo,modelo,precio **FROM** piezas **WHERE** precio **BETWEEN** 3 **AND** 8;

Saca piezas cuyos precios estén entre 3 y 8 (ambos incluidos).

<span id="page-9-0"></span>**(4.3.4) IN**

Permite obtener registros cuyos valores estén en una lista de valores:

**SELECT** tipo,modelo,precio **FROM** piezas **WHERE** precio **IN** (3,5, 8);

Obtiene piezas cuyos precios sean 3, 5 u 8 (no valen ni el precio 4 ni el 6, por ejemplo).

<span id="page-9-1"></span>**(4.3.5) LIKE**

Se usa sobre todo con textos, permite obtener registros cuyo valor en un campo cumpla una condición textual. LIKE utiliza una cadena que puede contener estos símbolos:

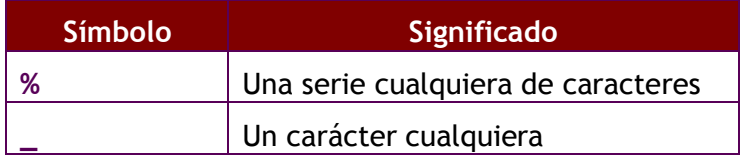

Ejemplos:

*/\* Selecciona nombres que empiecen por S \*/*

**SELECT** nombre **FROM** personas **WHERE** nombre **LIKE** 'S%'; */\*Selecciona las personas cuyo apellido sea Sanchez, Senchez, Stnchez,...\*/*

```
SELECT apellido1 FROM Personas WHERE apellido1 
  LIKE<sup>'</sup>S nchez';
```
<span id="page-9-2"></span>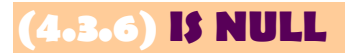

Devuelve verdadero si el valor que examina es nulo:

**SELECT** nombre,apellidos **FROM** personas **WHERE** telefono **IS NULL**

<span id="page-9-3"></span>Esa instrucción selecciona a la gente que no tiene teléfono. Se puede usar la expresión **IS NOT NULL** que devuelve verdadero en el caso contrario, cuando la expresión no es nula.

## **(4.3.7) precedencia de operadores**

A veces las expresiones que se producen en los **SELECT** son muy extensas y es difícil saber que parte de la expresión se evalúa primero, por ello se indica la siguiente tabla de precedencia (tomada de Oracle):

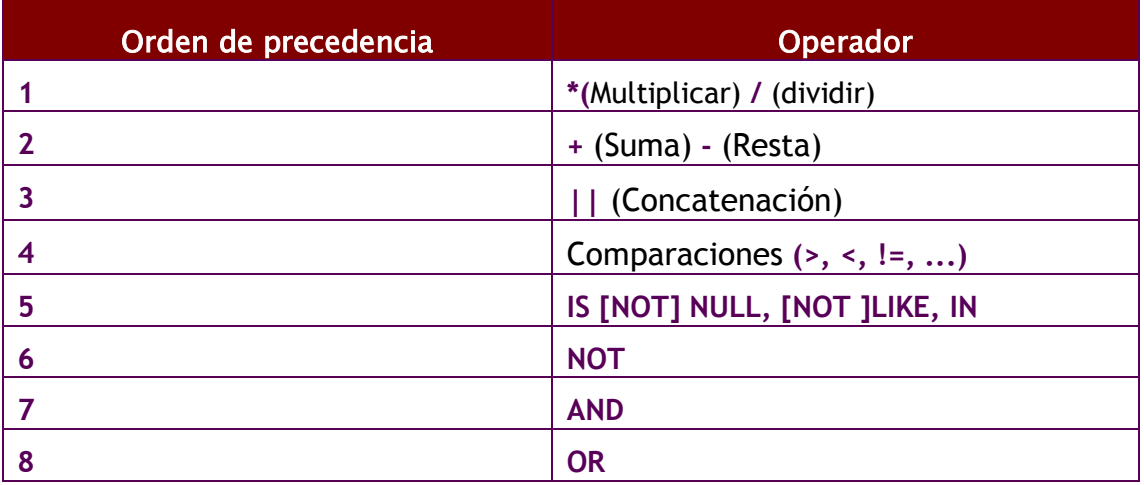

## **(4.4) ordenación**

<span id="page-10-0"></span>El orden inicial de los registros obtenidos por un SELECT no guarda más que una relación respecto al orden en el que fueron introducidos. Para ordenar en base a criterios más interesantes, se utiliza la cláusula ORDER BY.

En esa cláusula se coloca una lista de campos que indica la forma de ordenar. Se ordena primero por el primer campo de la lista, si hay coincidencias por el segundo, si ahí también las hay por el tercero, y así sucesivamente.

Se puede colocar las palabras **ASC** O **DESC** (por defecto se toma **ASC).** Esas palabras significan en ascendente (de la A a la Z, de los números pequeños a los grandes) o en descendente (de la Z a la a, de los números grandes a los pequeños) respectivamente.

Sintaxis completa de SELECT (para una sola tabla):

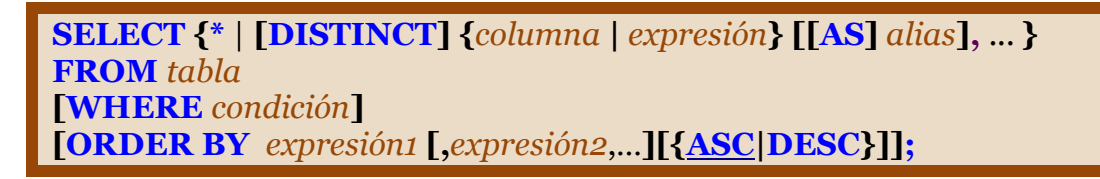

<span id="page-11-0"></span>(Unidad 4) lenguaje SQL (II). Consultas

## **(4.5) funciones**

### <span id="page-11-1"></span>**(4.5.1) funciones**

Todos los SGBD implementan funciones para facilitar la creación de consultas complejas. Esas funciones dependen del SGBD que utilicemos, las que aquí se comentan son algunas de las que se utilizan con Oracle.

Todas las funciones devuelven un resultado que procede de un determinado cálculo. La mayoría de funciones precisan que se les envíe datos de entrada (**parámetros** o **argumentos**) que son necesarios para realizar el cálculo de la función. Este resultado, lógicamente depende de los parámetros enviados. Dichos parámetros se pasan entre paréntesis. De tal manera que la forma de invocar a una función es:

*nombreFunción***[(***parámetro1***[,** *parámetro2***,...])]**

Si una función no precisa parámetros (como **SYSDATE**) no hace falta colocar los paréntesis.

En realidad hay dos tipos de funciones:

- ◆ Funciones que operan con datos de la misma fila
- Funciones que operan con datos de varias filas diferentes (**funciones de agrupación**).

En este apartado se tratan las funciones del primer tipo (más adelante se comentan las de agrupación).

#### **Nota: tabla DUAL (Oracle)**

Oracle proporciona una tabla llamada dual con la que se permiten hacer pruebas. Esa tabla tiene un solo campo (llamado **DUMMY**) y una sola fila de modo que es posible hacer pruebas. Por ejemplo la consulta:

**SELECT SQRT(5) FROM DUAL;**

Muestra una tabla con el contenido de ese cálculo (la raíz cuadrada de 5). DUAL es una tabla interesante para hacer pruebas.

<span id="page-11-2"></span>En los siguientes apartados se describen algunas de las funciones más interesantes, las más importantes son las remarcadas con un fondo naranja más intenso.

## **(4.5.2) funciones numéricas**

### **redondeos**

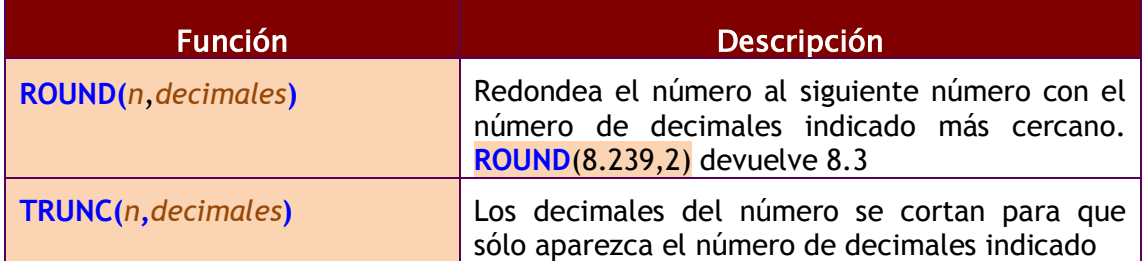

#### **matemáticas**

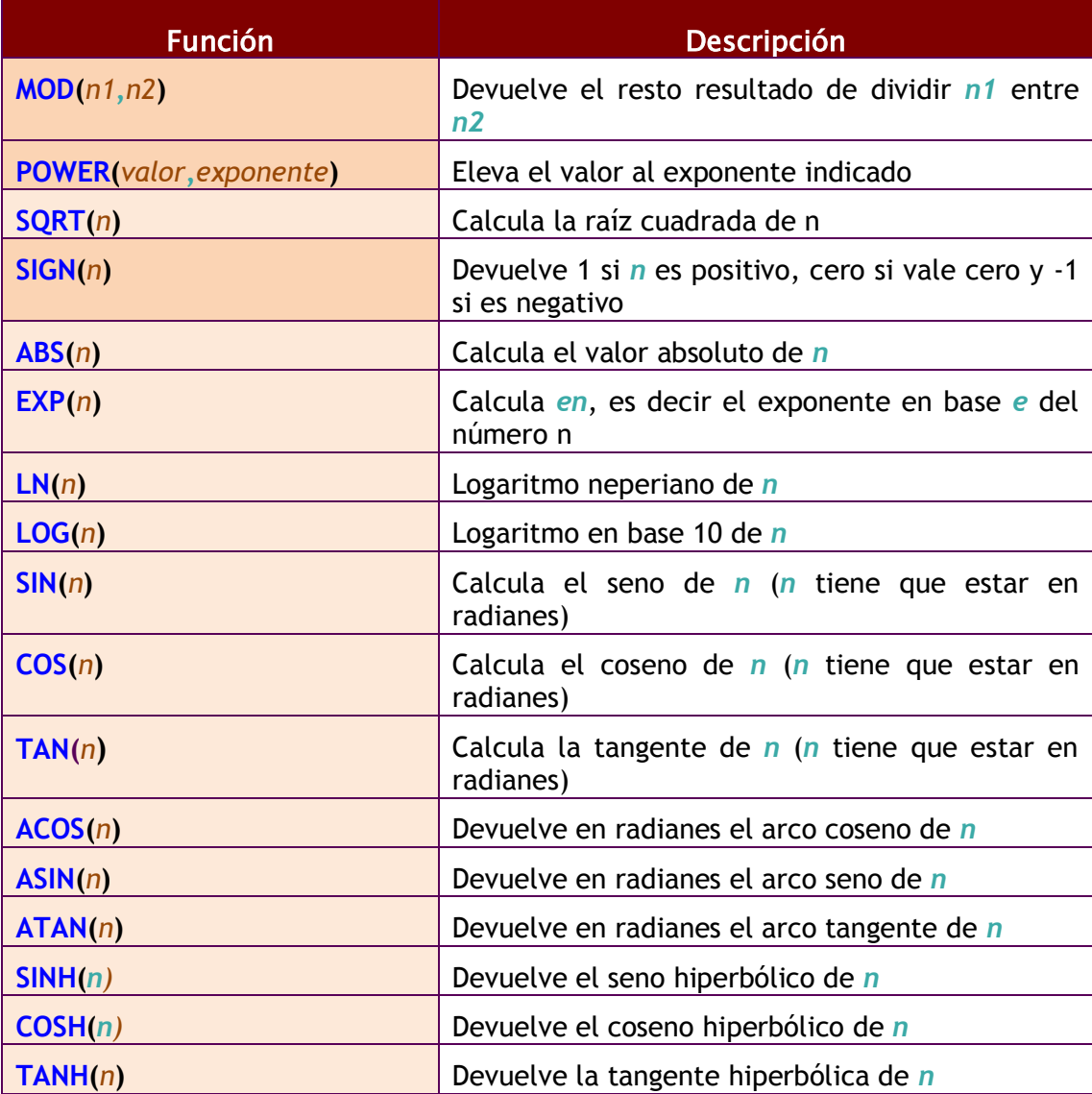

(Unidad 4) lenguaje SQL (II). Consultas

<span id="page-13-0"></span>**(4.5.3) funciones de caracteres**

## **conversión del texto a mayúsculas y minúsculas**

Son:

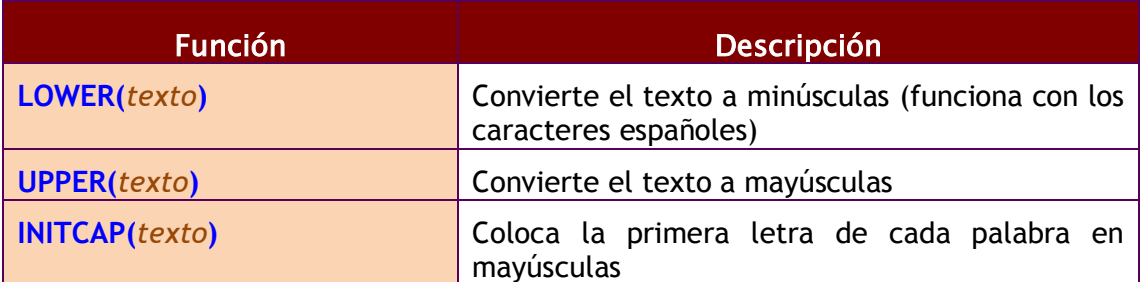

#### **funciones de transformación**

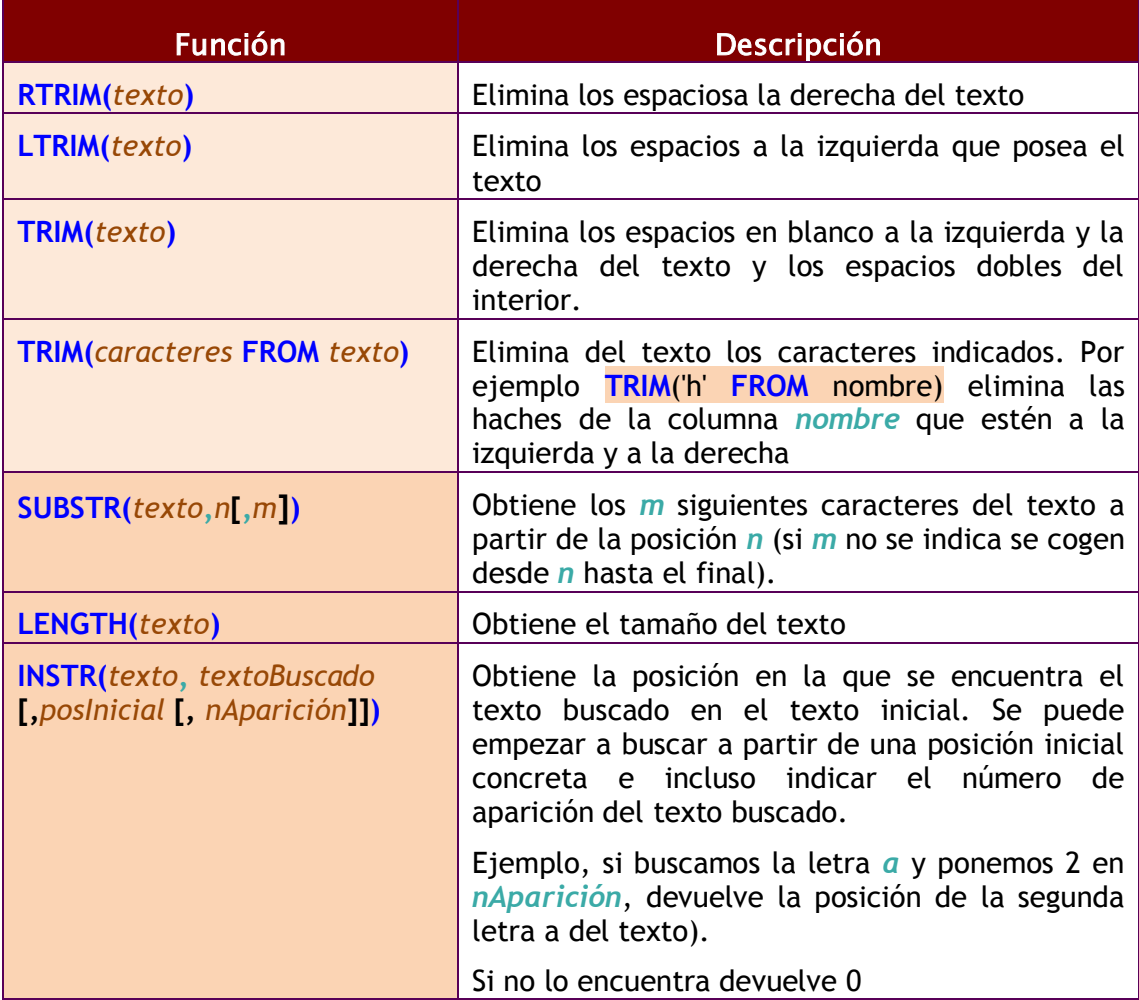

#### **2º curso de administración de sistemas informáticos** autor: Jorge Sánchez – www.jorgesanchez.net

<span id="page-14-0"></span>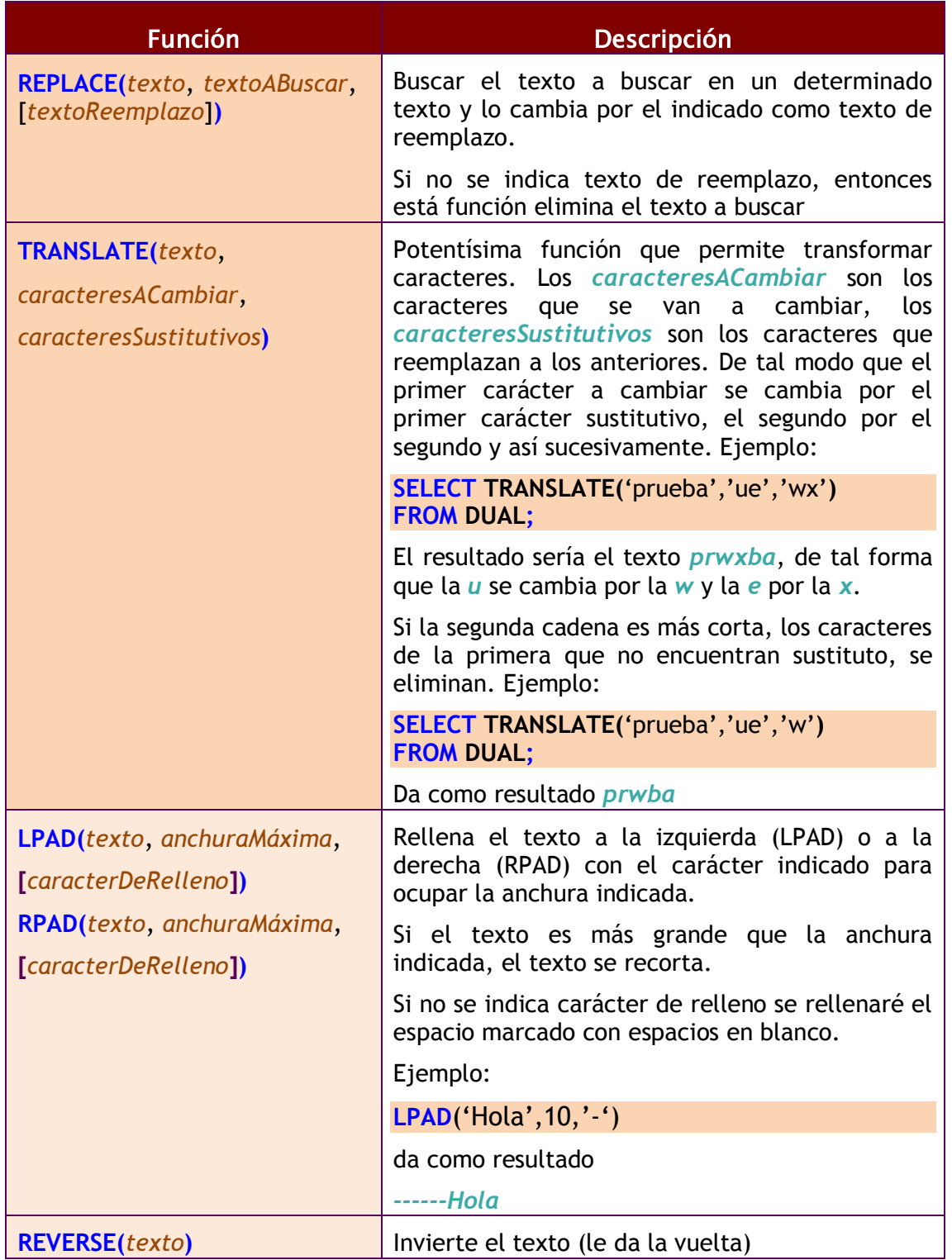

#### (Unidad 4) lenguaje SQL (II). Consultas **otras funciones de caracteres**

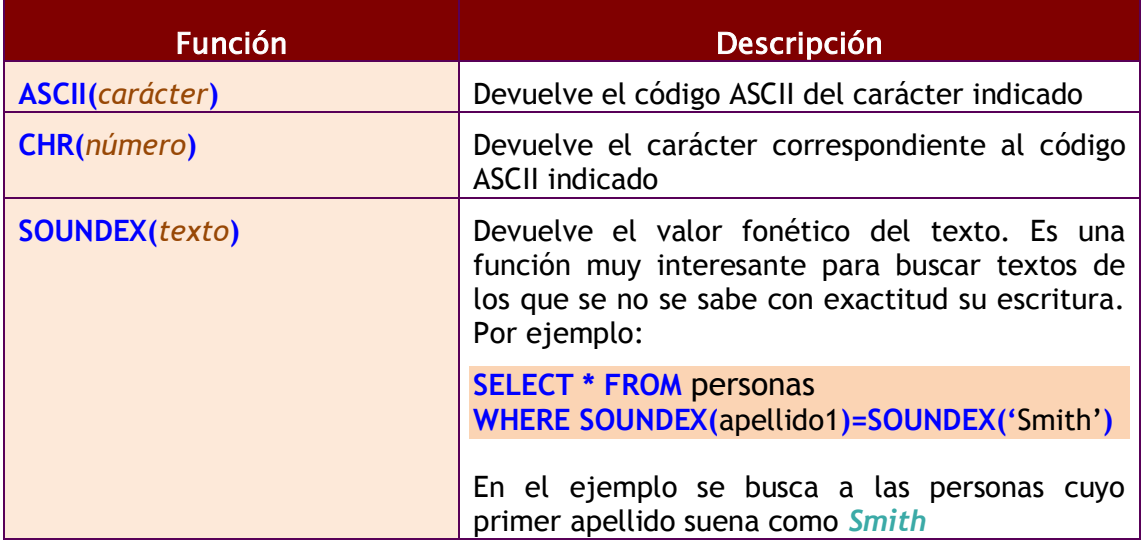

## **(4.5.4) funciones de trabajo con nulos**

Permiten definir valores a utilizar en el caso de que las expresiones tomen el valor nulo.

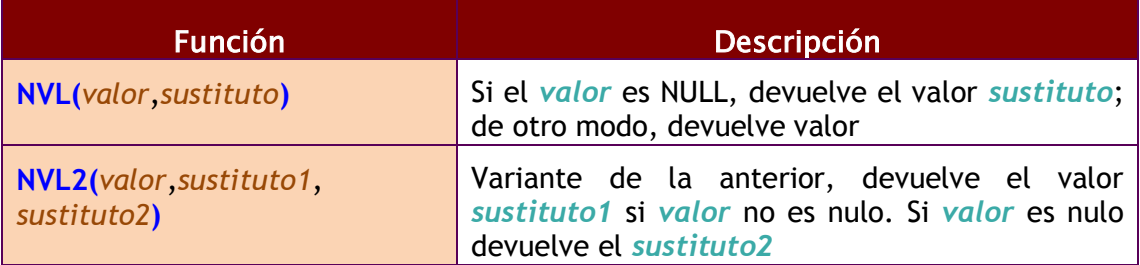

#### **2º curso de administración de sistemas informáticos** autor: Jorge Sánchez – www.jorgesanchez.net

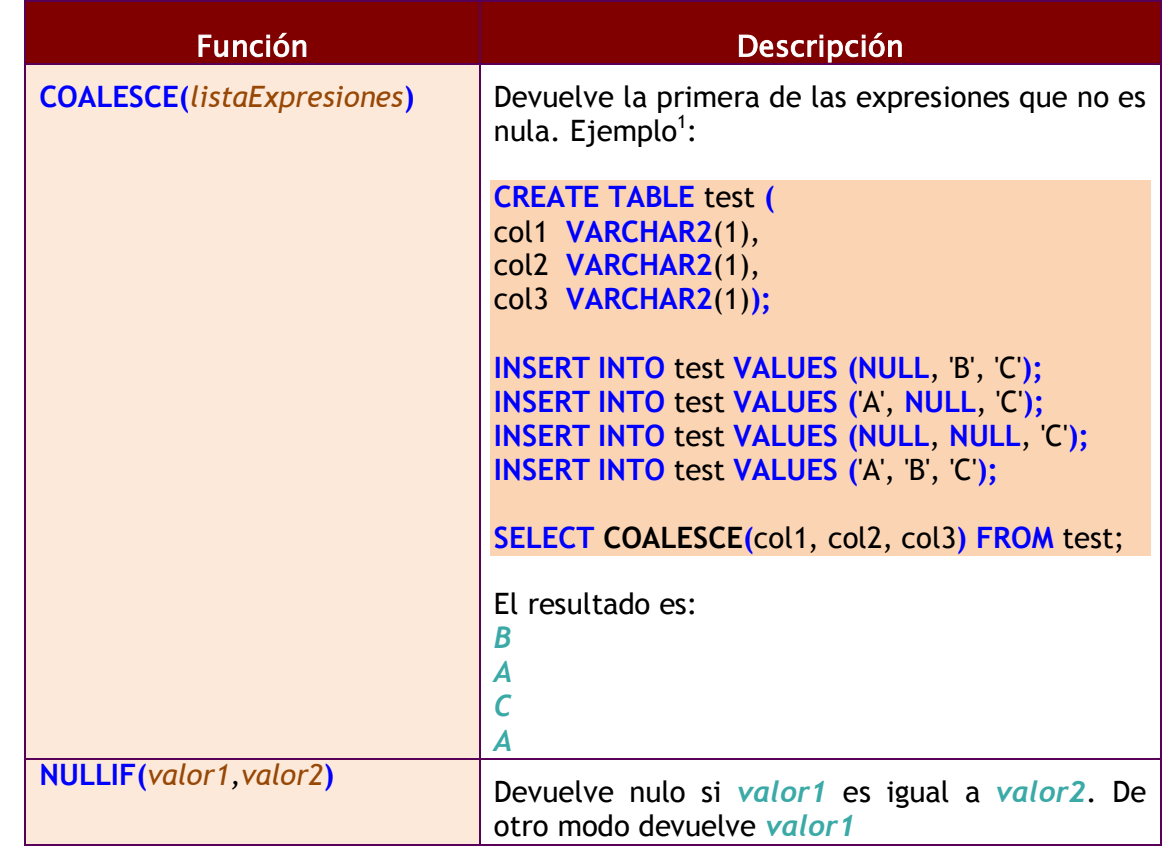

## <span id="page-16-0"></span>**(4.5.5) funciones de fecha y manejo de fechas e intervalos**

Las fechas se utilizan muchísimo en todas las bases de datos. Oracle proporciona dos tipos de datos para manejar fechas, los tipos **DATE** y **TIMESTAMP**. En el primer caso se almacena una fecha concreta (que incluso puede contener la hora), en el segundo caso se almacena un instante de tiempo más concreto que puede incluir incluso fracciones de segundo.

Hay que tener en cuenta que a los valores de tipo fecha se les pueden sumar números y se entendería que esta suma es de días. Si tiene decimales entonces se suman días, horas, minutos y segundos. La diferencia entre dos fechas también obtiene un número de días.

#### **intervalos**

-

Los intervalos son datos relacionados con las fechas en sí, pero que no son fechas. Hay dos tipos de intervalos el **INTERVAL DAY TO SECOND** que sirve para representar días, horas, minutos y segundos; y el **INTERVAL YEAR TO MONTH** que representa años y meses.

<sup>&</sup>lt;sup>1</sup> Ejemplo tomado de [http://www.psoug.org/reference/string\\_func.html](http://www.psoug.org/reference/string_func.html)

(Unidad 4) lenguaje SQL (II). Consultas

Para los intervalos de año a mes los valores se pueden indicar de estas formas:

*/\* 123 años y seis meses \*/* **INTERVAL** '123-6' **YEAR**(4) **TO MONTH** */\* 123 años \*/* **INTERVAL** '123' **YEAR**(4) **TO MONTH** */\* 6 meses \*/* **INTERVAL** '6' **MONTH**(3) **TO MONTH**

La precisión en el caso de indicar tanto años como meses, se indica sólo en el año. En intervalos de días a segundos los intervalos se pueden indicar como:

*/\* 4 días 10 horas 12 minutos y 7 con 352 segundos \*/* **INTERVAL** '4 10:12:7,352' **DAY TO SECOND**(3) */\* 4 días 10 horas 12 minutos \*/* **INTERVAL** '4 10:12' **DAY TO MINUTE** */\* 4 días 10 horas \*/* **INTERVAL** '4 10' **DAY TO HOUR** */\* 4 días\*/* **INTERVAL** '4' **DAY** */\*10 horas\*/* **INTERVAL** '10' **HOUR** */\*25 horas\*/* **INTERVAL** '253' **HOUR** */\*12 minutos\*/* **INTERVAL** '12' **MINUTE** */\*30 segundos \*/* **INTERVAL** '30' **SECOND** */\*8 horas y 50 minutos \*/* **INTERVAL** '8:50' **HOUR TO MINUTE;** */\*7 minutos 6 segundos\*/* **INTERVAL** '7:06 **MINUTE TO SECOND;** */\*8 horas 7 minutos 6 segundos\*/* **INTERVAL** '8:07:06' **HOUR TO SECOND;**

Esos intervalos se pueden sumar a valores de tipo **DATE** o **TIMESTAMP** para hacer cálculos. Gracias a ello se permiten sumar horas o minutos por ejemplo a los datos de tipo **TIMESTAMP**.

#### **obtener la fecha y hora actual**

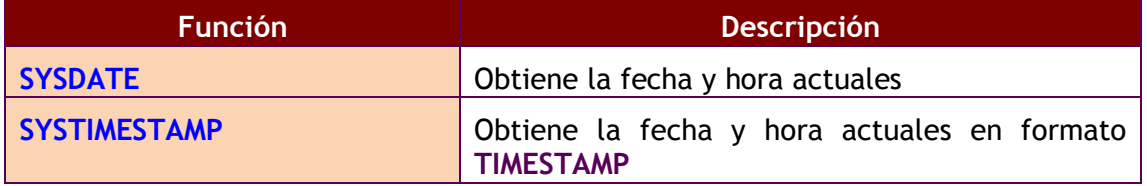

#### **calcular fechas**

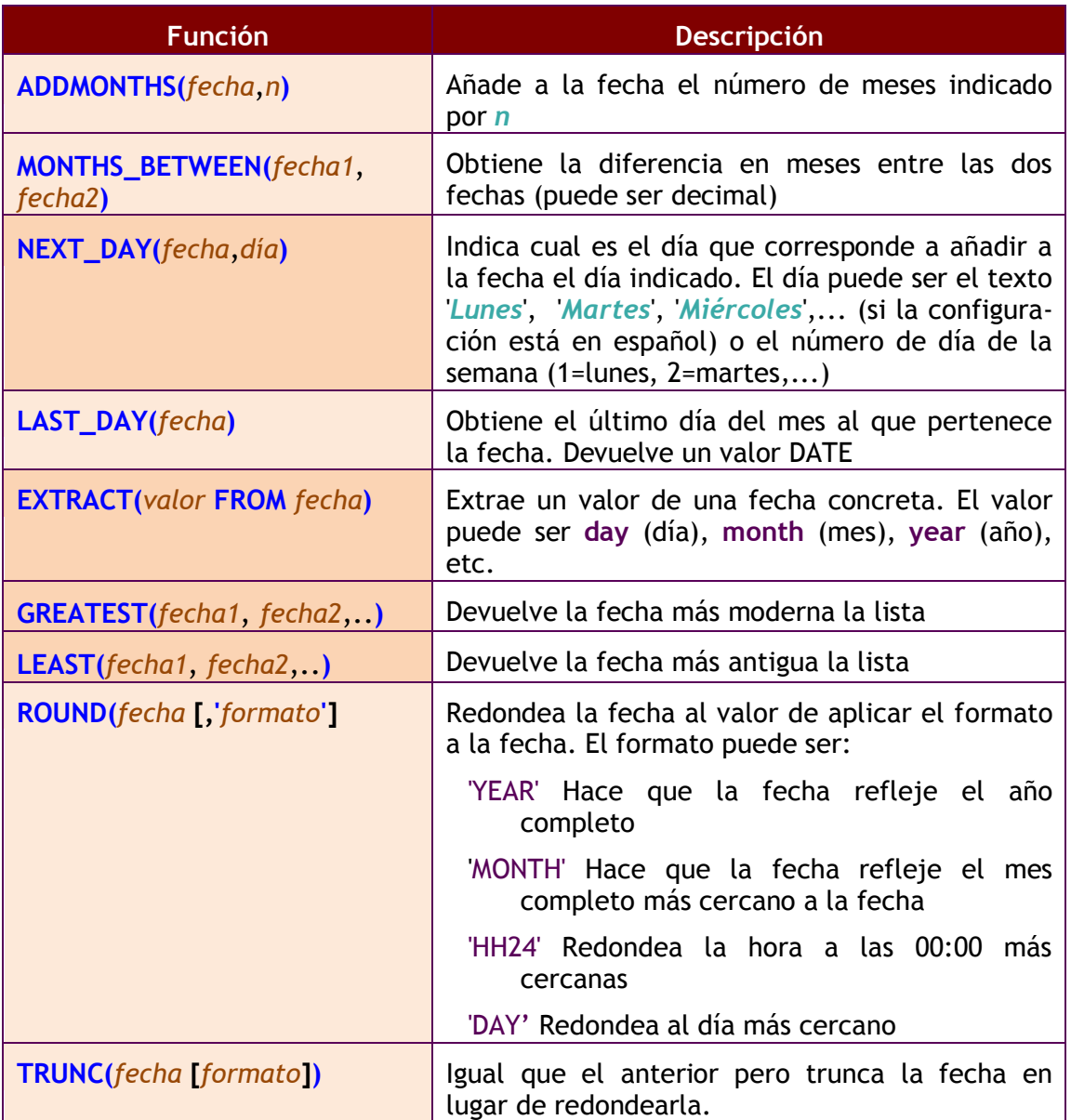

## <span id="page-18-0"></span>**(4.5.6) funciones de conversión**

Oracle es capaz de convertir datos automáticamente a fin de que la expresión final tenga sentido. En ese sentido son fáciles las conversiones de texto a número y viceversa. Ejemplo:

**SELECT** 5+'3' **FROM DUAL** */\*El resultado es 8 \*/* **SELECT** 5 || '3' **FROM DUAL** */\* El resultado es 53 \*/*

También ocurre eso con la conversión de textos a fechas. De hecho es forma habitual de asignar fechas.

Pero en diversas ocasiones querremos realizar conversiones explícitas.

(Unidad 4) lenguaje SQL (II). Consultas **TO\_CHAR**

> Obtiene un texto a partir de un número o una fecha. En especial se utiliza con fechas (ya que de número a texto se suele utilizar de forma implícita.

#### fechas

En el caso de las fechas se indica el formato de conversión, que es una cadena que puede incluir estos símbolos (en una cadena de texto):

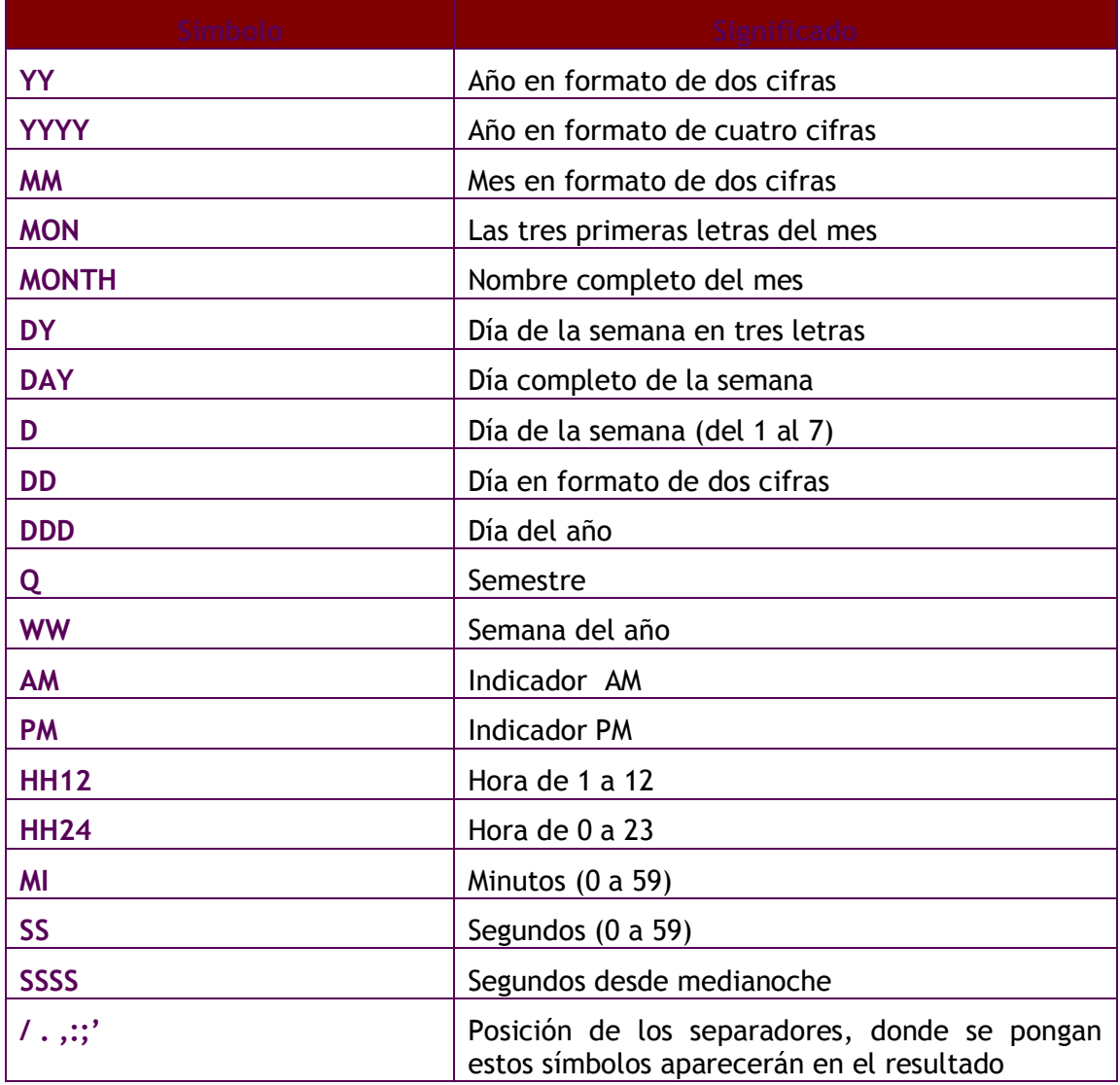

Ejemplos:

## **SELECT TO\_CHAR**(SYSDATE, 'DD/MONTH/YYYY, DAY HH:MI:SS') **FROM DUAL ;**

*/\* Sale : 16/AGOSTO /2004, LUNES 08:35:15, por ejemplo\*/*

#### números

Para convertir números a textos se usa está función cuando se desean características especiales. En ese caso en el formato se pueden utilizar estos símbolos:

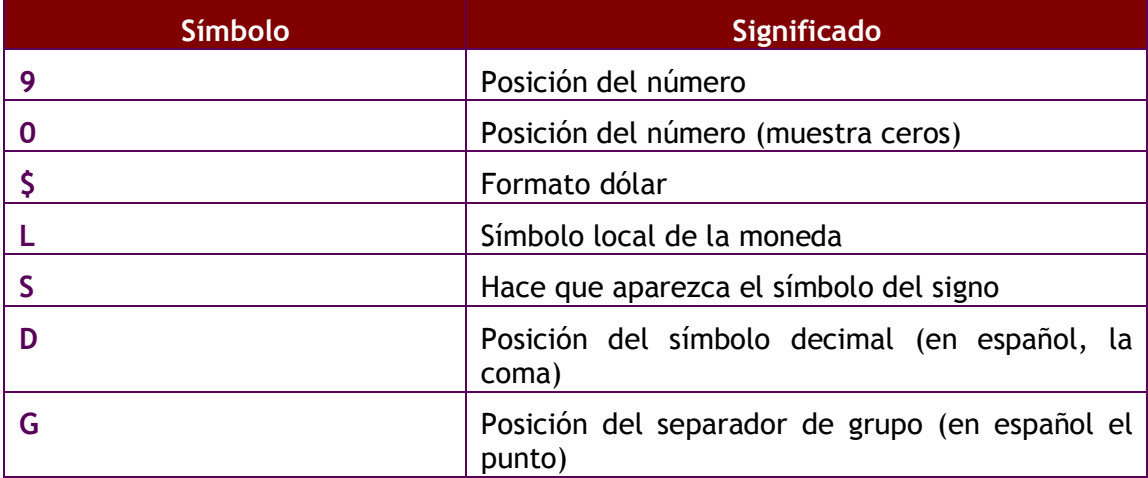

#### **TO\_NUMBER**

Convierte textos en números. Se indica el formato de la conversión (utilizando los mismos símbolos que los comentados anteriormente).

#### **TO\_DATE**

Convierte textos en fechas. Como segundo parámetro se utilizan los códigos de formato de fechas comentados anteriormente.

### **CAST**

Función muy versátil que permite convertir el resultado a un tipo concreto. Sintaxis:

**CAST(***expresión* **AS** *tipoDatos***)**

Ejemplo:

**SELECT CAST(**2.34567 **AS NUMBER**(7,6)**) FROM DUAL**;

Lo interesante es que puede convertir de un tipo a otro. Por ejemplo imaginemos que tenemos una columna en una tabla mal planteada en la que el precio de las cosas se ha escrito en Euros. Los datos son (se muestra sólo la columna precio:

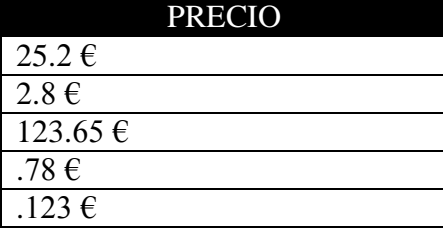

(Unidad 4) lenguaje SQL (II). Consultas

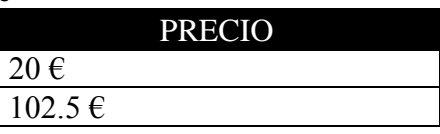

Imaginemos que queremos doblar el precio, no podremos porque la columna es de tipo texto, por ello debemos tomar sólo la parte numérica y convertirla a número, después podremos mostrar los precios multiplicados por dos:

**SELECT** 2 \* **CAST**(**SUBSTR**(precio,1,**INSTR**(precio,'€')-2) **AS NUMBER**) **FROM** precios;

La combinación de SUBSTR e INSTR es para obtener sólo los números. Incluso es posible que haya que utilizar REPLACE para cambiar los puntos por comas (para utilizar el separador decimal del idioma español).

## <span id="page-21-0"></span>**(4.5.7) función DECODE**

Función que permite realizar condiciones en una consulta Se evalúa una expresión y se colocan a continuación pares valor, resultado de forma que si se la expresión equivale al valor, se obtiene el resultado indicado. Se puede indicar un último parámetro con el resultado a efectuar en caso de no encontrar ninguno de los valores indicados.

Sintaxis:

**DECODE(***expresión, valor1, resultado1*  **[***,valor2, resultado2,...***] [,***valorPordefecto***])**

Ejemplo:

**SELECT DECODE**(cotizacion,1, salario\*0.85, 2,salario \* 0.93, 3,salario \* 0.96, salario) **FROM** empleados;

<span id="page-21-1"></span>En el ejemplo dependiendo de la cotización se muestra rebajado el salario: un 85% si la cotización es uno, un 93 si es dos y un 96 si es tres. Si la cotización no es ni uno ni dos ni tres, sencillamente se muestra el salario sin más.

## **(4.6) obtener datos de múltiples tablas**

Es más que habitual necesitar en una consulta datos que se encuentran distribuidos en varias tablas. Las bases de datos relacionales se basan en que los datos se distribuyen en tablas que se pueden relacionar mediante un campo. Ese campo es el que permite integrar los datos de las tablas.

Por ejemplo si disponemos de una tabla de empleados cuya clave es el *dni* y otra tabla de tareas que se refiere a tareas realizadas por los empleados, es seguro (si el diseño está bien hecho) que en la tabla de tareas aparecerá el dni del empleado para saber qué empleado realizó la tarea.

## <span id="page-22-0"></span>**(4.6.1) producto cruzado o cartesiano de tablas**

En el ejemplo anterior si quiere obtener una lista de los datos de las tareas y los empleados, se podría hacer de esta forma:

**SELECT** cod\_tarea, descripcion\_tarea, dni\_empleado, nombre\_empleado **FROM tareas,empleados**;

La sintaxis es correcta ya que, efectivamente, en el apartado **FROM** se pueden indicar varias tareas separadas por comas. Pero eso produce un producto cruzado, aparecerán todos los registros de las tareas relacionados con todos los registros de empleados,.

El producto cartesiano a veces es útil para realizar consultas complejas, pero en el caso normal no lo es. necesitamos discriminar ese producto para que sólo aparezcan los registros de las tareas relacionadas con sus empleados correspondientes. A eso se le llama asociar (*join*) tablas

#### <span id="page-22-1"></span>**(4.6.2) asociando tablas**

La forma de realizar correctamente la consulta anterior (asociado las tareas con los empleados que la realizaron sería:

SELECT cod\_tarea, descripcion\_tarea, dni\_empleado, nombre\_empleado FROM tareas,empleados **WHERE tareas.dni\_empleado = empleados.dni;**

Nótese que se utiliza la notación *tabla.columna* para evitar la ambigüedad, ya que el mismo nombre de campo se puede repetir en ambas tablas. Para evitar repetir continuamente el nombre de la tabla, se puede utilizar un alias de tabla:

SELECT a.cod tarea, a.descripcion tarea, b.dni empleado, b.nombre\_empleado FROM **tareas a,empleados b** WHERE a.dni  $empleado = b.dni;$ 

(Unidad 4) lenguaje SQL (II). Consultas

Al apartado WHERE se le pueden añadir condiciones encadenándolas con el operador AND. Ejemplo:

**SELECT** a.cod tarea, a.descripcion tarea **FROM** tareas a,empleados b **WHERE** a.dni\_empleado = b.dni **AND** b.nombre\_empleado='Javier';

Finalmente indicar que se pueden enlazar más de dos tablas a través de sus campos relacionados. Ejemplo:

**SELECT** a.cod tarea, a.descripcion tarea, b.nombre empleado, c.nombre\_utensilio **FROM** tareas a, empleados b, utensilios utilizados c **WHERE** a.dni\_empleado = b.dni **AND** a.cod\_tarea=c.cod\_tarea;

<span id="page-23-0"></span>**(4.6.3) relaciones sin igualdad**

A las relaciones descritas anteriormente se las llama relaciones en igualdad (*equijoins*), ya que las tablas se relacionan a través de campos que contienen valores iguales en dos tablas.

Sin embargo no siempre las tablas tienen ese tipo de relación, por ejemplo:

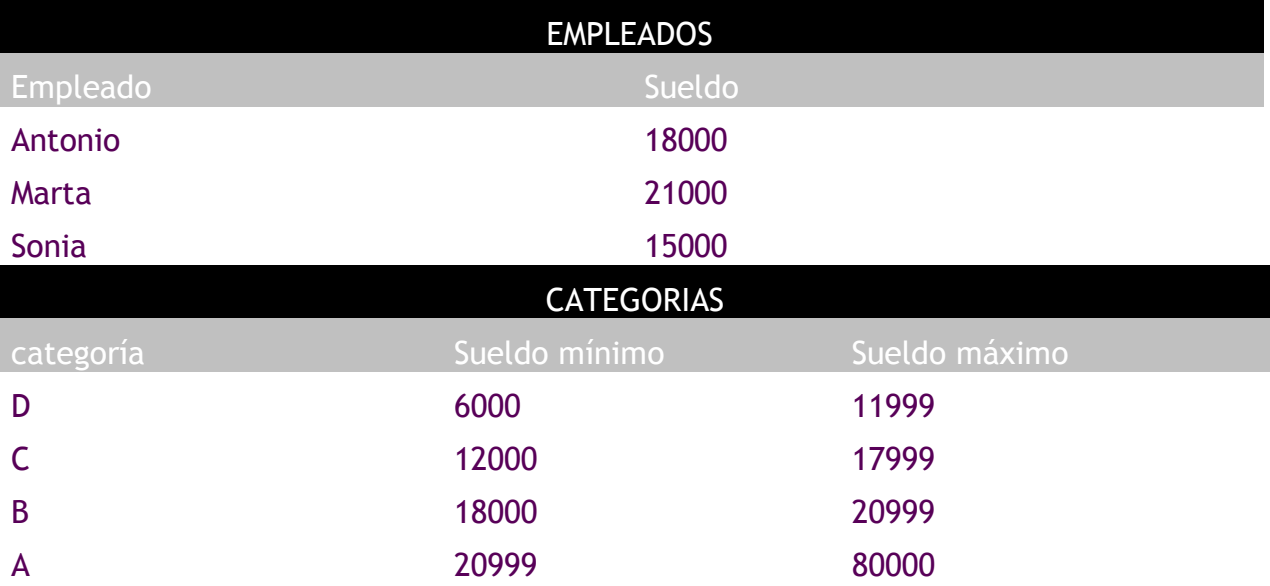

En el ejemplo anterior podríamos averiguar la categoría a la que pertenece cada empleado, pero estas tablas poseen una relación que ya no es de igualdad.

La forma **sería**:

SELECT a.empleado, a.sueldo, b.categoria **FROM** empleados a, categorias b **WHERE** a.sueldo **BETWEEN** b.sueldo\_minimo **AND** b.sueldo\_maximo;

**(24)**

## <span id="page-24-0"></span>**(4.6.4) sintaxis SQL 1999**

En la versión SQL de 1999 se ideó una nueva sintaxis para consultar varias tablas. La razón fue separar las condiciones de asociación respecto de las condiciones de selección de registros. Oracle incorpora totalmente esta normativa.

La sintaxis completa es:

**SELECT** *tabla1.columna1, tabl1.columna2*,... *tabla2.columna1*, *tabla2.columna2*,... **FROM** *tabla1* **[CROSS JOIN** *tabla2***]| [NATURAL JOIN** *tabla2***]| [JOIN** tabla2 **USING(***columna***)]| [JOIN** tabla2 **ON (***tabla1.columa***=***tabla2.columna***)]| [LEFT|RIGHT|FULL OUTER JOIN** *tabla2* **ON (***tabla1.columa***=***tabla2.columna***)]**

Se describen sus posibilidades en los siguientes apartados.

### **CROSS JOIN**

Utilizando la opción **CROSS JOIN** se realiza un producto cruzado entre las tablas indicadas. Eso significa que cada tupla de la primera tabla se combina con cada tupla de la segunda tabla. Es decir si la primera tabla tiene 10 filas y la segunda otras 10, como resultado se obtienen 100 filas, resultado de combinar todas entre sí. Ejemplo:

**SELECT** \* **FROM** piezas **CROSS JOIN** existencias;

No es una operación muy utilizada, aunque posibilita resolver consultas extremadamente complicadas.

#### **NATURAL JOIN**

Establece una relación de igualdad entre las tablas a través de los campos que tengan el mismo nombre en ambas tablas:

**SELECT** \* **FROM** piezas **NATURAL JOIN** existencias;

En ese ejemplo se obtienen los registros de piezas relacionados en existencias a través de los campos que tengan el mismo nombre en ambas tablas.

Hay que asegurarse de que sólo son las claves principales y secundarias de las tablas relacionadas, las columnas en las que el nombre coincide, de otro modo fallaría la asociación y la consulta no funcionaría.

(Unidad 4) lenguaje SQL (II). Consultas

### **JOIN USING**

Permite establecer relaciones indicando qué columna (o columnas) común a las dos tablas hay que utilizar:

**SELECT** \* **FROM** piezas **JOIN** existencias **USING**(tipo,modelo);

Las columnas deben de tener exactamente el mismo nombre en ambas tablas-

#### **JOIN ON**

Permite establecer relaciones cuya condición se establece manualmente, lo que permite realizar asociaciones más complejas o bien asociaciones cuyos campos en las tablas no tienen el mismo nombre:

**SELECT** \* **FROM** piezas **JOIN** existencias **ON(**piezas.tipo=existencias.tipo **AND** piezas.modelo=existencias.modelo**);**

### **relaciones externas**

La última posibilidad es obtener relaciones laterales o externas (*outer join).*  Para ello se utiliza la sintaxis:

**SELECT** \* **FROM** piezas **LEFT OUTER JOIN** existencias **ON(**piezas.tipo=existencias.tipo **AND** piezas.modelo=existencias.modelo**);**

En este consulta además de las relacionadas, aparecen los datos de los registros de la tabla piezas que no están en existencias. Si el **LEFT** lo cambiamos por un **RIGHT**, aparecerán las existencias no presentes en la tabla piezas (además de las relacionadas en ambas tablas).

<span id="page-25-0"></span>La condición **FULL OUTER JOIN** produciría un resultado en el que aparecen los registros no relacionados de ambas tablas.

## **(4.7) agrupaciones**

Es muy común utilizar consultas en las que se desee agrupar los datos a fin de realizar cálculos en vertical, es decir calculados a partir de datos de distintos registros.

Para ello se utiliza la cláusula GROUP BY que permite indicar en base a qué registros se realiza la agrupación. Con GROUP BY la instrucción SELECT queda de esta forma:

**SELECT** *listaDeExpresiones* **FROM** *listaDeTablas* **[JOIN** *tablasRelacionadasYCondicionesDeRelación***] [WHERE** *condiciones***] [GROUP BY** *grupos***] [HAVING** *condicionesDeGrupo***]**

**[ORDER BY** *columnas***];**

En el apartado GROUP BY, se indican las columnas por las que se agrupa. La función de este apartado es crear un único registro por cada valor distinto en las columnas del grupo. Si por ejemplo agrupamos en base a las columnas *tipo* y *modelo* en una tabla de *existencias*, se creará un único registro por cada tipo y modelo distintos:

**SELECT** tipo,modelo **FROM** existencias **GROUP BY** tipo,modelo;

Si la tabla de existencias sin agrupar es:

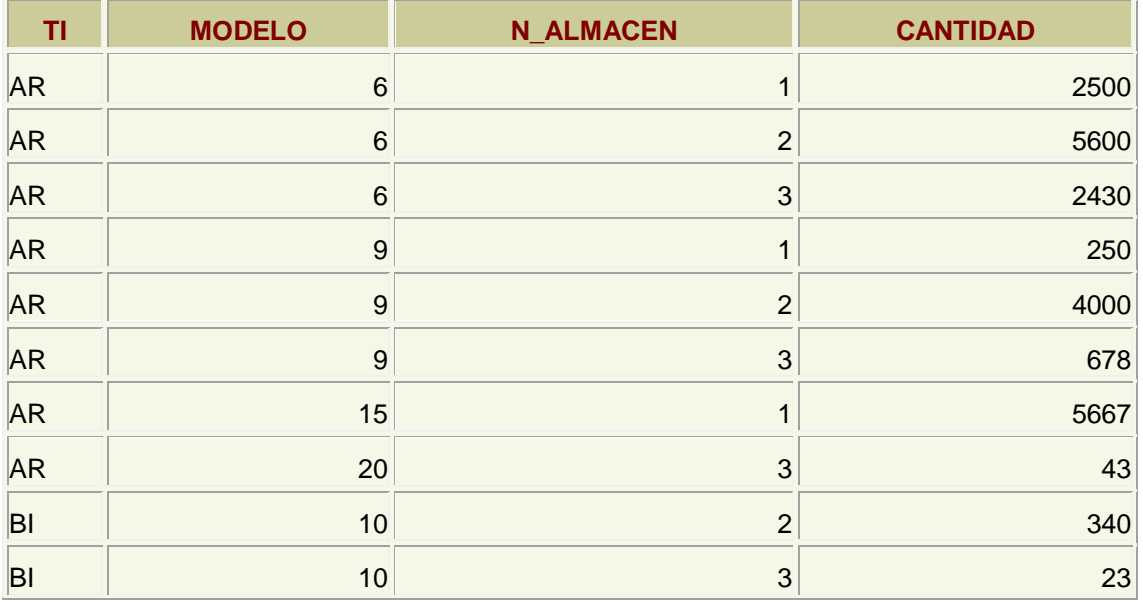

(Unidad 4) lenguaje SQL (II). Consultas

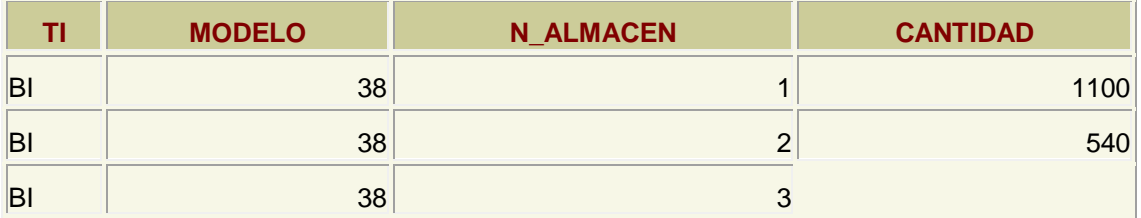

La consulta anterior creará esta salida:

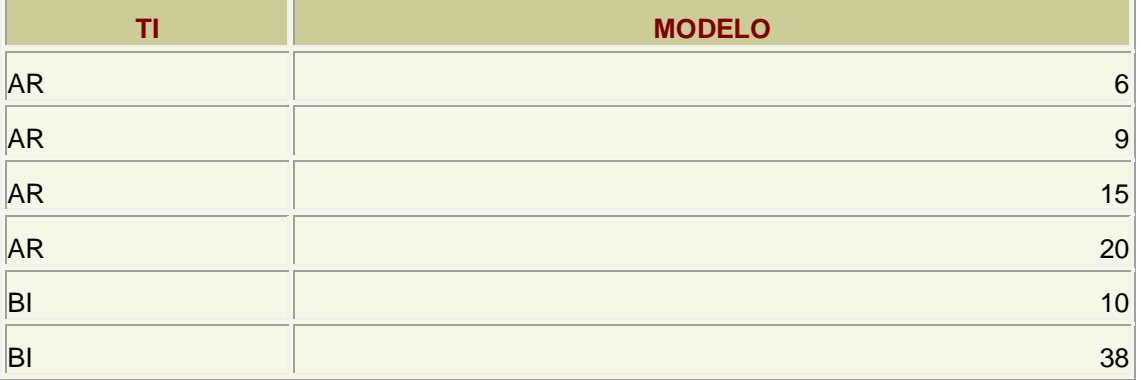

Es decir es un resumen de los datos anteriores. Los datos *n\_almacen* y *cantidad* no están disponibles directamente ya que son distintos en los registros del mismo grupo. Sólo se pueden utilizar desde funciones (como se verá ahora). Es decir esta consulta es errónea:

**SELECT** tipo,modelo, cantidad **FROM** existencias **GROUP BY** tipo,modelo;

#### **SELECT tipo,modelo, cantidad**

 **\* ERROR en línea 1: ORA-00979: no es una expresión GROUP BY** 

### <span id="page-27-0"></span>**(4.7.1) funciones de cálculo con grupos**

Lo interesante de la creación de grupos es las posibilidades de cálculo que ofrece. Para ello se utilizan funciones que permiten trabajar con los registros de un grupo son:

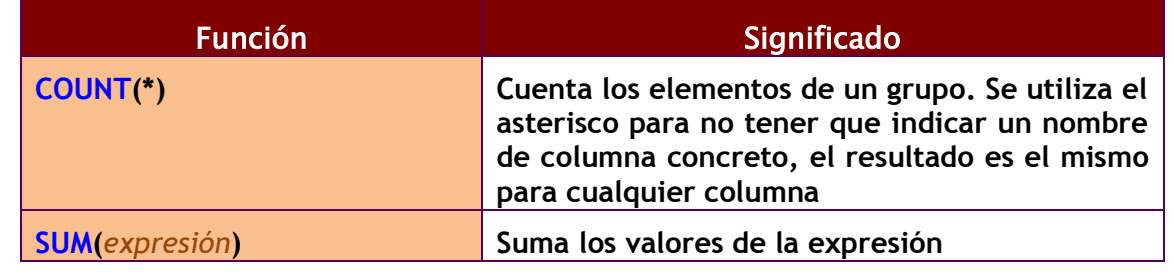

#### **2º curso de administración de sistemas informáticos** autor: Jorge Sánchez – www.jorgesanchez.net

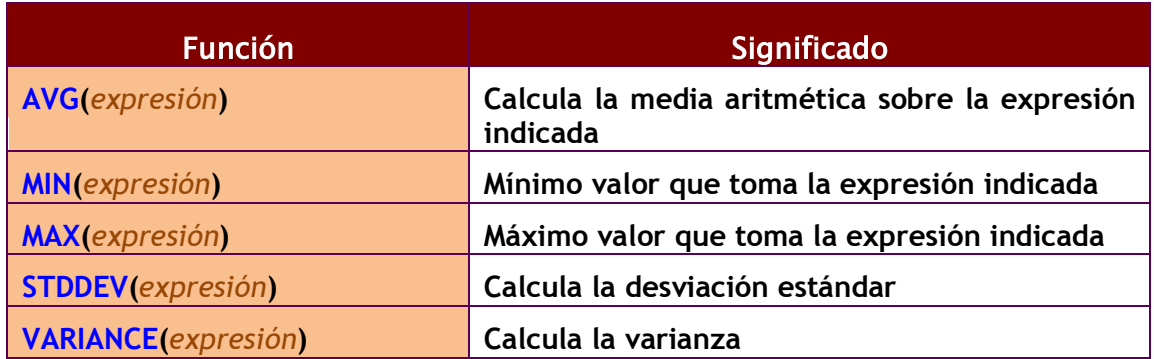

Todas las funciones de la tabla anterior se calculan para cada elemento del grupo, así la expresión:

**SELECT** tipo,modelo, cantidad, **SUM(**Cantidad**) FROM** existencias **GROUP BY** tipo,modelo;

Obtiene este resultado:

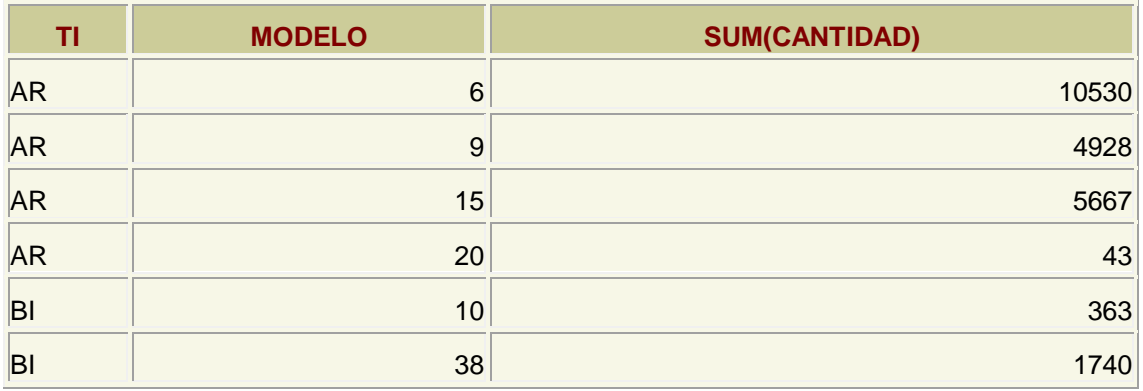

Se suman las cantidades para cada grupo

## <span id="page-28-0"></span>**(4.7.2) condiciones HAVING**

A veces se desea restringir el resultado de una expresión agrupada, por ejemplo con:

**SELECT** tipo,modelo, cantidad, **SUM(**Cantidad**) FROM** existencias **WHERE SUM(**Cantidad**)**>500 **GROUP BY** tipo,modelo;

Pero Oracle devolvería este error:

```
WHERE SUM(Cantidad)>500
 *
ERROR en línea 3: 
ORA-00934: función de grupo no permitida aquí
```
#### (Unidad 4) lenguaje SQL (II). Consultas

La razón es que Oracle calcula primero el WHERE y luego los grupos; por lo que esa condición no la puede realizar al no estar establecidos los grupos.

Por ello se utiliza la cláusula **HAVING**, que se ejecuta una vez realizados los grupos. Se usaría de esta forma:

**SELECT** tipo,modelo, cantidad, **SUM**(Cantidad) **FROM** existencias **GROUP BY** tipo,modelo **HAVING SUM**(Cantidad)>500;

Eso no implica que no se pueda usar WHERE. Ésta expresión sí es válida:

**SELECT** tipo,modelo, cantidad, **SUM**(Cantidad) **FROM** existencias **WHERE** tipo!='AR' **GROUP BY** tipo,modelo **HAVING SUM**(Cantidad)>500;

En definitiva, el orden de ejecución de la consulta marca lo que se puede utilizar con WHERE y lo que se puede utilizar con HAVING:

Para evitar problemas estos podrían ser los pasos en la ejecución de una instrucción de agrupación por parte del gestor de bases de datos:

- **(1)** Seleccionar las filas deseadas utilizando **WHERE**. Esta cláusula eliminará columnas en base a la condición indicada
- **(2)** Se establecen los grupos indicados en la cláusula **GROUP BY**
- **(3)** Se calculan los valores de las funciones de totales (**COUNT**, **SUM**, **AVG**,...)
- **(4)** Se filtran los registros que cumplen la cláusula **HAVING**
- <span id="page-29-0"></span>**(5)** El resultado se ordena en base al apartado **ORDER BY**.

## **(4.8) subconsultas**

## <span id="page-29-1"></span>**(4.8.1) uso de subconsultas simples**

Se trata de una técnica que permite utilizar el resultado de una tabla SELECT en otra consulta SELECT. Permite solucionar consultas que requieren para funcionar el resultado previo de otra consulta.

La sintaxis es:

**SELECT** *listaExpresiones* **FROM** *tabla* **WHERE** *expresión OPERADOR* **(SELECT** *listaExpresiones* **FROM** *tabla***);**

Se puede colocar el SELECT dentro de las cláusulas **WHERE**, **HAVING** o **FROM**. El operador puede ser  $>$ ,  $<$ ,  $>$  =,  $<$  =,  $!=$  o IN.

Ejemplo:

```
SELECT nombre_empleado, paga
FROM empleados
WHERE paga < 
       (SELECT paga FROM empleados
       WHERE nombre empleado='Martina')
;
```
Lógicamente el resultado de la subconsulta debe incluir el campo que estamos analizando. Se pueden realizar esas subconsultas las veces que haga falta:

```
SELECT nombre_empleado, paga
FROM empleados
WHERE paga < 
       (SELECT paga FROM empleados
       WHERE nombre empleado='Martina')
AND paga >
  (SELECT paga FROM empleadosWHERE nombre_empleado='Luis');
```
En realidad lo primero que hace la base de datos es calcular el resultado de la subconsulta:

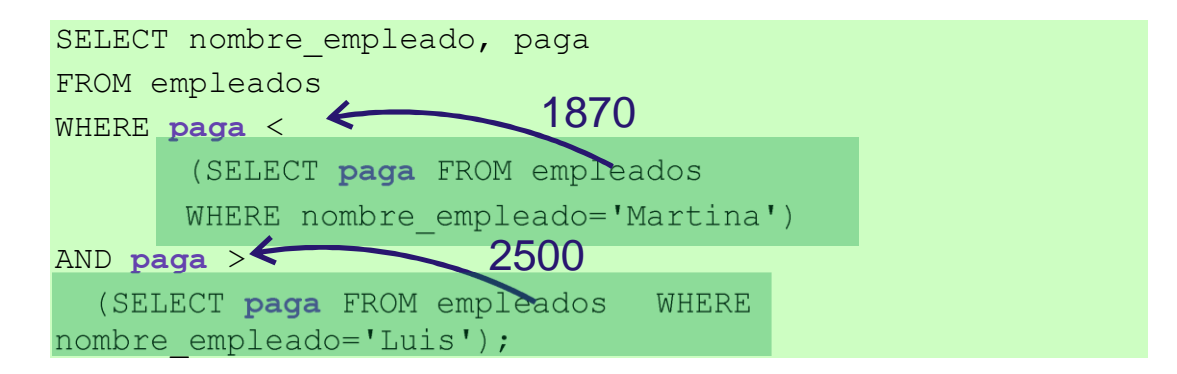

La última consulta obtiene los empleados cuyas pagas estén entre lo que gana Luís (1870 euros) y lo que gana Martina (2500) .

Las subconsultas siempre se deben encerrar entre paréntesis y se debería colocar a la derecha del operador relacional. Una subconsulta que utilice los valores >,<,>=,... tiene que devolver un único valor, **de otro modo ocurre un error**. Además tienen que tener el mismo tipo de columna para relacionar la subconsulta con la consulta que la utiliza (no puede ocurrir que la subconsulta tenga dos columnas y ese resultado se compare usando una sola columna en la consulta general).

(Unidad 4) lenguaje SQL (II). Consultas

## <span id="page-31-0"></span>**(4.8.2) uso de subconsultas de múltiples filas**

En el apartado anterior se comentaba que las subconsultas sólo pueden devolver una fila. Pero a veces se necesitan consultas del tipo: *mostrar el sueldo y nombre de los empleados cuyo sueldo supera al de cualquier empleado del departamento de ventas.*

La subconsulta necesaria para ese resultado mostraría **todos** los sueldos del departamento de ventas. Pero no podremos utilizar un operador de comparación directamente ya que esa subconsulta devuelve más de una fila. La solución a esto es utilizar instrucciones especiales entre el operador y la consulta, que permiten el uso de subconsultas de varias filas.

Esas instrucciones son:

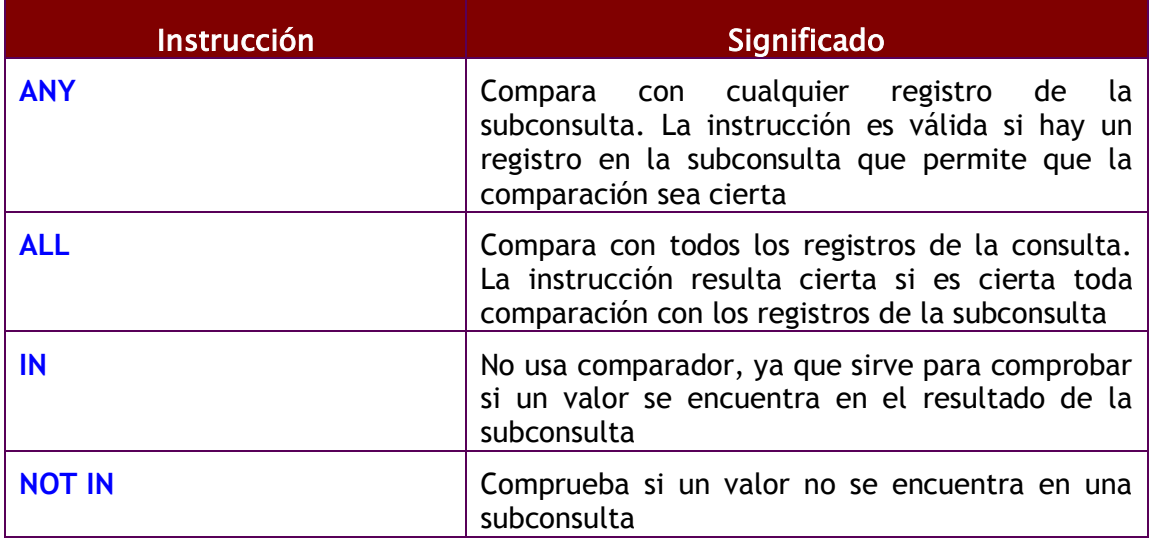

Ejemplo:

**SELECT** nombre, sueldo **FROM** empleados **WHERE** sueldo **>= ALL (SELECT** sueldo **FROM** empleados**);**

La consulta anterior obtiene el empleado que más cobra. Otro ejemplo:

**SELECT** nombre **FROM** empleados **WHERE** dni **IN (SELECT** dni **FROM** directivos**);**

En ese caso se obtienen los nombres de los empleados cuyos *dni* están en la tabla de directivos.

Si se necesita comprobar dos columnas en una consulta IN, se hace:

**SELECT** nombre **FROM** empleados **WHERE (**cod1,cod2**) IN (SELECT** cod1,cod2 **FROM** directivos**);**

## **(4.9) combinaciones especiales**

## <span id="page-32-1"></span><span id="page-32-0"></span>**(4.9.1) uniones**

La palabra **UNION** permite añadir el resultado de un SELECT a otro SELECT. Para ello ambas instrucciones tienen que utilizar el mismo número y tipo de columnas. Ejemplo:

**SELECT** nombre **FROM** provincias **UNION SELECT** nombre **FROM** comunidades

El resultado es una tabla que contendrá nombres de provincia y de comunidades. Es decir, UNION crea una sola tabla con registros que estén presentes en cualquiera de las consultas. Si están repetidas sólo aparecen una vez, para mostrar los duplicados se utiliza **UNION ALL** en lugar de la palabra **UNION.**

Es muy importante señalar que tanto ésta cláusula como el resto de combinaciones especiales, requieren en los dos SELECT que unen el mismo tipo de columnas (y en el mismo orden).

## <span id="page-32-2"></span>**(4.9.2) intersecciones**

De la misma forma, la palabra **INTERSECT** permite unir dos consultas SELECT de modo que el resultado serán las filas que estén presentes en ambas consultas.

Ejemplo; tipos y modelos de piezas que se encuentren sólo en los almacenes  $1 v 2:$ 

**SELECT** tipo,modelo **FROM** existencias **WHERE** n\_almacen=1 **INTERSECT SELECT** tipo,modelo **FROM** existencias **WHERE** n\_almacen=2

## <span id="page-32-3"></span>**(4.9.3) diferencia**

Con **MINUS** también se combinan dos consultas SELECT de forma que aparecerán los registros del primer SELECT que no estén presentes en el segundo.

Ejemplo; tipos y modelos de piezas que se encuentren el almacén 1 y no en el 2

**(SELECT** tipo,modelo **FROM** existencias **WHERE** n\_almacen=1**) MINUS(SELECT** tipo,modelo **FROM** existencias **WHERE** n\_almacen=2**)**

#### (Unidad 4) lenguaje SQL (II). Consultas

Se podrían hacer varias combinaciones anidadas (una unión cuyo resultado se intersectará con otro SELECT por ejemplo), en ese caso es conveniente utilizar paréntesis para indicar qué combinación se hace primero:

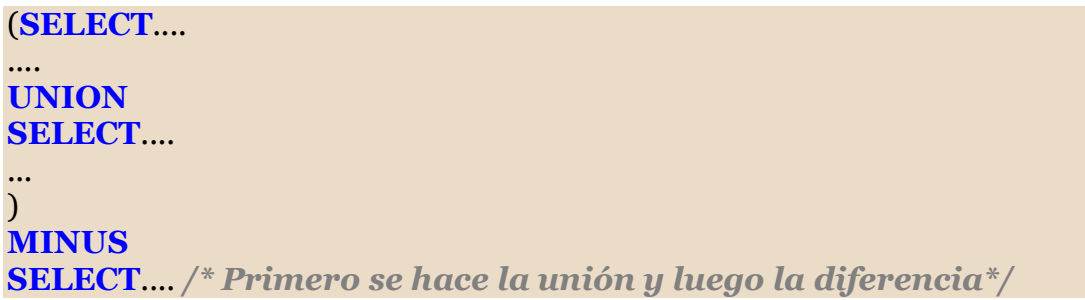

## **(4.10) DQL en instrucciones DML**

<span id="page-33-0"></span>A pesar del poco ilustrativo título de este apartado, la idea es sencilla. Se trata de cómo utilizar instrucciones SELECT dentro de las instrucciones DML (**INSERT**, **DELETE** o **UPDATE**), ello permite dar más potencia a dichas instrucciones.

## <span id="page-33-1"></span>**(4.10.1) relleno de registros a partir de filas de una consulta**

Hay un tipo de consulta, llamada de adición de datos, que permite rellenar datos de una tabla copiando el resultado de una consulta. Se hace mediante la instrucción **INSERT** y, en definitiva, permite copiar datos de una consulta a otra.

Ese relleno se basa en una consulta SELECT que poseerá los datos a añadir. Lógicamente el orden de esos campos debe de coincidir con la lista de campos indicada en la instrucción INSERT. Sintaxis:

**INSERT INTO** *tabla* **(***campo1, campo2,...***) SELECT** *campoCompatibleCampo1, campoCompatibleCampo2,...* **FROM** *lista DeTablas* **[***...otras cláusulas del SELECT...***]**

Ejemplo:

**INSERT INTO** clientes2004 **(**dni, nombre, localidad, direccion**) SELECT** dni, nombre, localidad, dirección **FROM** clientes **WHERE** problemas=0;

Lógicamente las columnas del SELECT se tienen que corresponder con las columnas a rellenar mediante INSERT (observar las flechas).

## <span id="page-34-0"></span>**(4.10.2) subconsultas en la instrucción UPDATE**

La instrucción **UPDATE** permite modificar filas. Es muy habitual el uso de la cláusula **WHERE** para indicar las filas que se modificarán. Esta cláusula se puede utilizar con las mismas posibilidades que en el caso del SELECT, por lo que es posible utilizar subconsultas. Por ejemplo:

**UPDATE** empleados **SET** sueldo=sueldo\*1.10 **WHERE** id seccion **=(SELECT** id seccion **FROM** secciones **WHERE** nom\_seccion='Producción'**);**

Esta instrucción aumenta un 10% el sueldo de los empleados de la sección llamada *Producción.* También podemos utilizar subconsultas en la cláusula SET de la instrucción UPDATE. Ejemplo:

**UPDATE** empleados **SET** puesto trabajo=**(SELECT** puesto trabajo **FROM** empleados **WHERE** id\_empleado=12**) WHERE** seccion=23;

Esta instrucción coloca a todos los empleados de la sección 23 el mismo puesto de trabajo que el empleado número 12. Este tipo de actualizaciones sólo son válidas si el *subselect* devuelve un único valor, que además debe de ser compatible con la columna que se actualiza.

Hay que tener en cuenta que las actualizaciones no pueden saltarse las reglas de integridad que posean las tablas.

### <span id="page-34-1"></span>**(4.10.3) subconsultas en la instrucción DELETE**

Al igual que en el caso de las instrucciones **INSERT** o **SELECT**, DELETE dispone de cláusula WHERE y en dicha cláusulas podemos utilizar subconsultas. Por ejemplo:

**DELETE** empleados **WHERE** id\_empleado **IN (SELECT** id\_empleado **FROM** errores\_graves**)**;

<span id="page-34-2"></span>En este caso se trata de una subconsulta creada con el operador IN, se eliminarán los empleados cuyo identificador esté dentro de la tabla de *errores graves*.

(Unidad 4) lenguaje SQL (II). Consultas

## **(4.11) vistas**

## <span id="page-35-0"></span>**(4.11.1) introducción**

Una vista no es más que una consulta almacenada a fin de utilizarla tantas veces como se desee. Una vista no contiene datos sino la instrucción **SELECT** necesaria para crear la vista, eso asegura que los datos sean coherentes al utilizar los datos almacenados en las tablas. Por todo ello, las vistas gastan muy poco espacio de disco.

Las vistas se emplean para:

- Realizar consultas complejas más fácilmente, ya que permiten dividir la consulta en varias partes
- Proporcionar tablas con datos completos
- Utilizar visiones especiales de los datos
- ◆ Ser utilizadas como tablas que resumen todos los datos
- Ser utilizadas como cursores de datos en los lenguajes procedimentales (como PL/SQL)

Hay dos tipos de vistas:

- **Simples.** Las forman una sola tabla y no contienen funciones de agrupación. Su ventaja es que permiten siempre realizar operaciones DML sobre ellas.
- **Complejas.** Obtienen datos de varias tablas, pueden utilizar funciones de agrupación. No siempre permiten operaciones DML.

### <span id="page-35-1"></span>**(4.11.2) creación de vistas**

Sintaxis:

**CREATE [OR REPLACE] [FORCE|NOFORCE] VIEW** *vista*  **[(***alias***[**, *alias2*...**])] AS** *consultaSELECT* **[WITH CHECK OPTION [CONSTRAINT** *restricción***]] [WITH READ ONLY [CONSTRAINT** *restricción***]]**

- **OR REPLACE.** Si la vista ya existía, la cambia por la actual
- **FORCE.** Crea la vista aunque los datos de la consulta SELECT no existan
- ◆ *vista*. Nombre que se le da a la vista
- *alias.* Lista de alias que se establecen para las columnas devueltas por la consulta SELECT en la que se basa esta vista. El número de alias debe coincidir con el número de columnas devueltas por SELECT.
- **WITH CHECK OPTION.** Hace que sólo las filas que se muestran en la vista puedan ser añadidas (**INSERT**) o modificadas (**UPDATE**). La *restricción* que sigue a esta sección es el nombre que se le da a esta restricción de tipo **CHECK OPTION**.
- **WITH READ ONLY.** Hace que la vista sea de sólo lectura. Permite grabar un nombre para esta restricción.

Lo bueno de las vistas es que tras su creación se utilizan como si fueran una tabla.

Ejemplo:

#### **CREATE VIEW** resumen

*/\* alias \*/*

**(**id\_localidad, localidad, poblacion, n\_provincia, provincia,superficie, capital\_provincia, id\_comunidad, comunidad, capital\_comunidad**)**

#### **AS**

**(** SELECT l.id\_localidad, l.nombre, l.poblacion, n\_provincia, p.nombre, p.superficie, l2.nombre, id\_comunidad, c.nombre, l3.nombre FROM localidades l JOIN provincias p USING (n\_provincia) JOIN comunidades c USING (id comunidad) JOIN localidades l2 ON (p.id capital=l2.id localidad) JOIN localidades l3 ON (c.id\_capital=l3.id\_localidad) **);**

**SELECT DISTINCT** (comunidad, capital\_comunidad) **FROM** resumen; */\* La vista pasa a usarse como una tabla normal\*/*

La creación de la vista del ejemplo es compleja ya que hay relaciones complicadas, pero una vez creada la vista, se le pueden hacer consultas como si se tratara de una tabla normal. Incluso se puede utilizar el comando **DESCRIBE** sobre la vista para mostrar la estructura de los campos que forman la vista o utilizarse como subconsulta en los comandos UPDATE o DELETE.

### <span id="page-36-0"></span>**(4.11.3) mostrar la lista de vistas**

La vista del diccionario de datos de Oracle **USER\_VIEWS** permite mostrar una lista de todas las vistas que posee el usuario actual. Es decir, para saber qué vistas hay disponibles se usa:

**SELECT \* FROM USER\_VIEWS**;

La columna **TEXT** de esa vista contiene la sentencia SQL que se utilizó para crear la vista (sentencia que es ejecutada cada vez que se invoca a la vista).

(Unidad 4) lenguaje SQL (II). Consultas

<span id="page-37-0"></span>**(4.11.4) borrar vistas**

Se utiliza el comando DROP VIEW:

**DROP VIEW** *nombreDeVista***;**